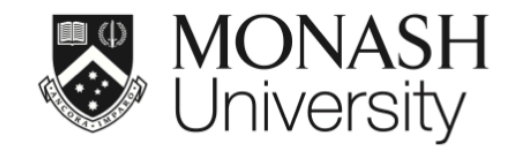

# **ETC5512: Wild Caught Data**

# **Introduction to web scraping**

Lecturer: *Kate Saunders*

Department of Econometrics and Business Statistics

ETC5512.Clayton-x@monash.edu

**苗** Week 12

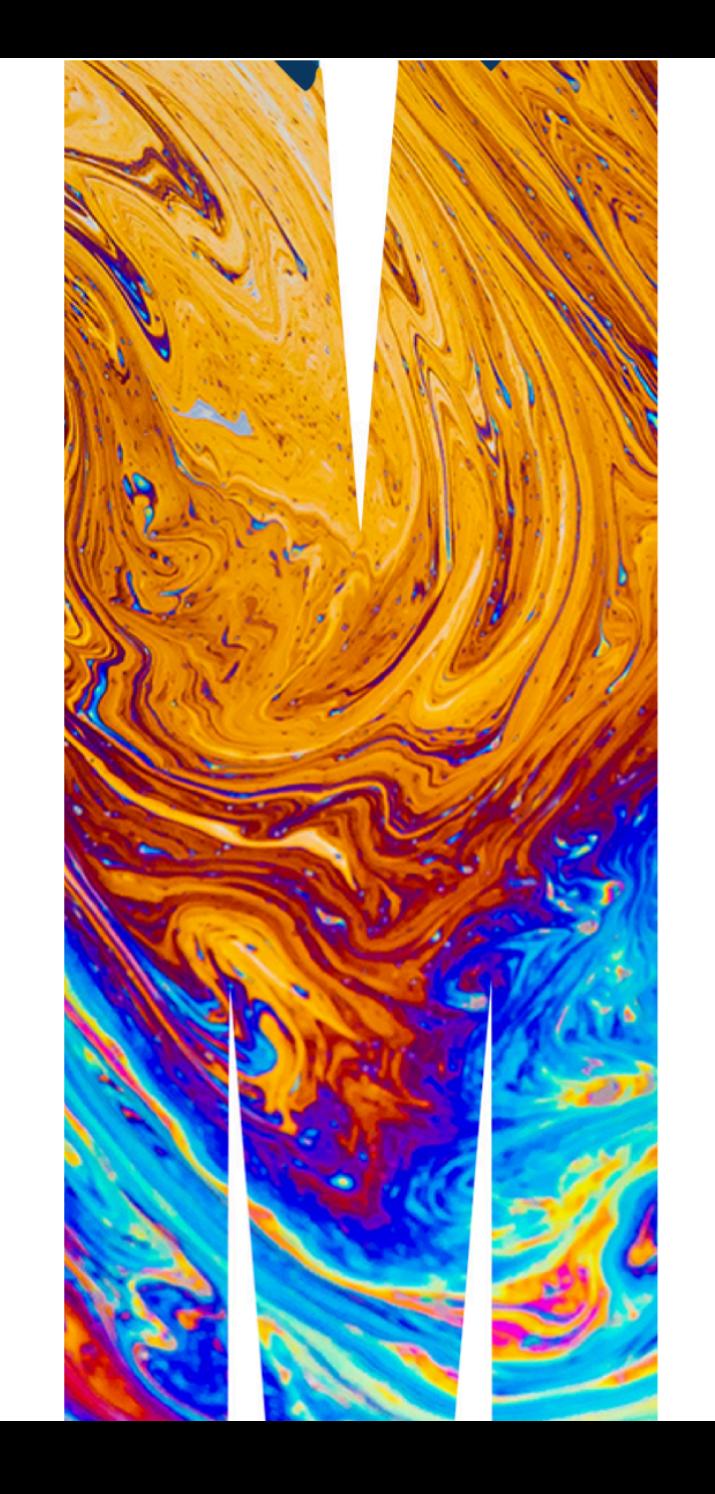

#### **Motivation**

#### We are [R-Ladies](https://twitter.com/WeAreRLadies?ref_src=twsrc%5Etfw%7Ctwcamp%5Etweetembed%7Ctwterm%5E1110229736956067840%7Ctwgr%5E%7Ctwcon%5Es1_&ref_url=file%3A%2F%2F%2FUsers%2Fksau0003%2FDocuments%2FGit%2Fwcd-private%2Frelease%2Flectures%2Flecture-10.html1)

#### $\mathbb{X}$

 $\odot$ 

#### [@WeAreRLadies](https://twitter.com/WeAreRLadies?ref_src=twsrc%5Etfw%7Ctwcamp%5Etweetembed%7Ctwterm%5E1110229736956067840%7Ctwgr%5E%7Ctwcon%5Es1_&ref_url=file%3A%2F%2F%2FUsers%2Fksau0003%2FDocuments%2FGit%2Fwcd-private%2Frelease%2Flectures%2Flecture-10.html1) · [Follow](https://twitter.com/intent/follow?ref_src=twsrc%5Etfw%7Ctwcamp%5Etweetembed%7Ctwterm%5E1110229736956067840%7Ctwgr%5E%7Ctwcon%5Es1_&ref_url=file%3A%2F%2F%2FUsers%2Fksau0003%2FDocuments%2FGit%2Fwcd-private%2Frelease%2Flectures%2Flecture-10.html1&screen_name=WeAreRLadies)

The most important thing I've ever done for learning R is to paradoxically stop "learning" (e.g. classes and problem sets) and start doing. Take a problem you have at work or school or a dataset you find interesting and get to work. Then write it up and post on githib or a blog.

#### Matt Motyl @MattMotyl

#### Replying to @WeAreRLadies

What did you find most helpful in learning/studying R? I've come along way, but have a long way to go and am blown away by some of the things I see from @WeAreRLadies. Any recs / tips are greatly appreciated.

419 AM · Mar 26, [2019](https://twitter.com/WeAreRLadies/status/1110229736956067840?ref_src=twsrc%5Etfw%7Ctwcamp%5Etweetembed%7Ctwterm%5E1110229736956067840%7Ctwgr%5E%7Ctwcon%5Es1_&ref_url=file%3A%2F%2F%2FUsers%2Fksau0003%2FDocuments%2FGit%2Fwcd-private%2Frelease%2Flectures%2Flecture-10.html1)

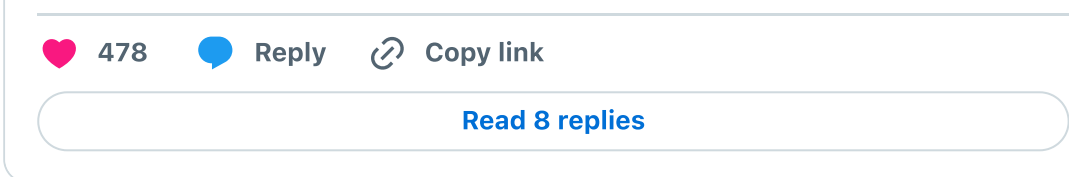

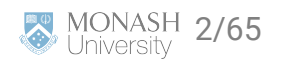

#### **After PhD - I wanted to read more!**

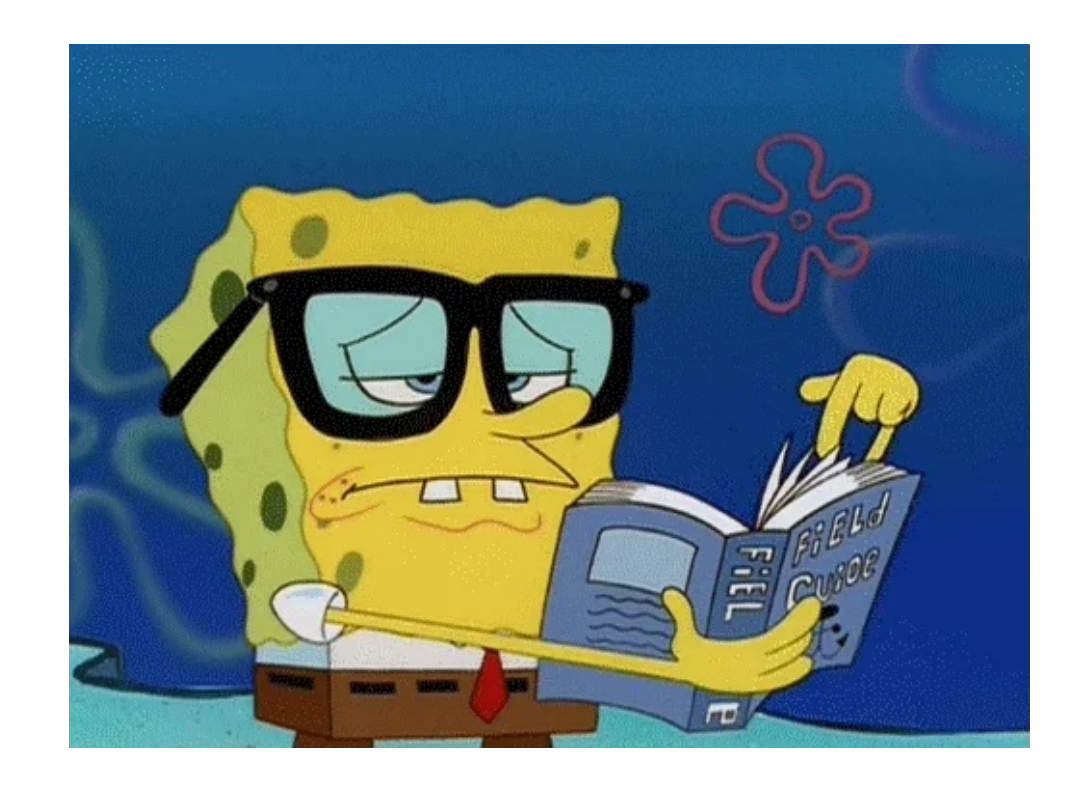

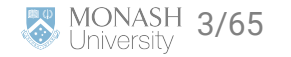

#### **Question**

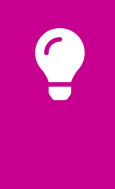

How should I choose what to read?

Am I reading diversely?

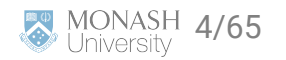

#### **Picking from lists**

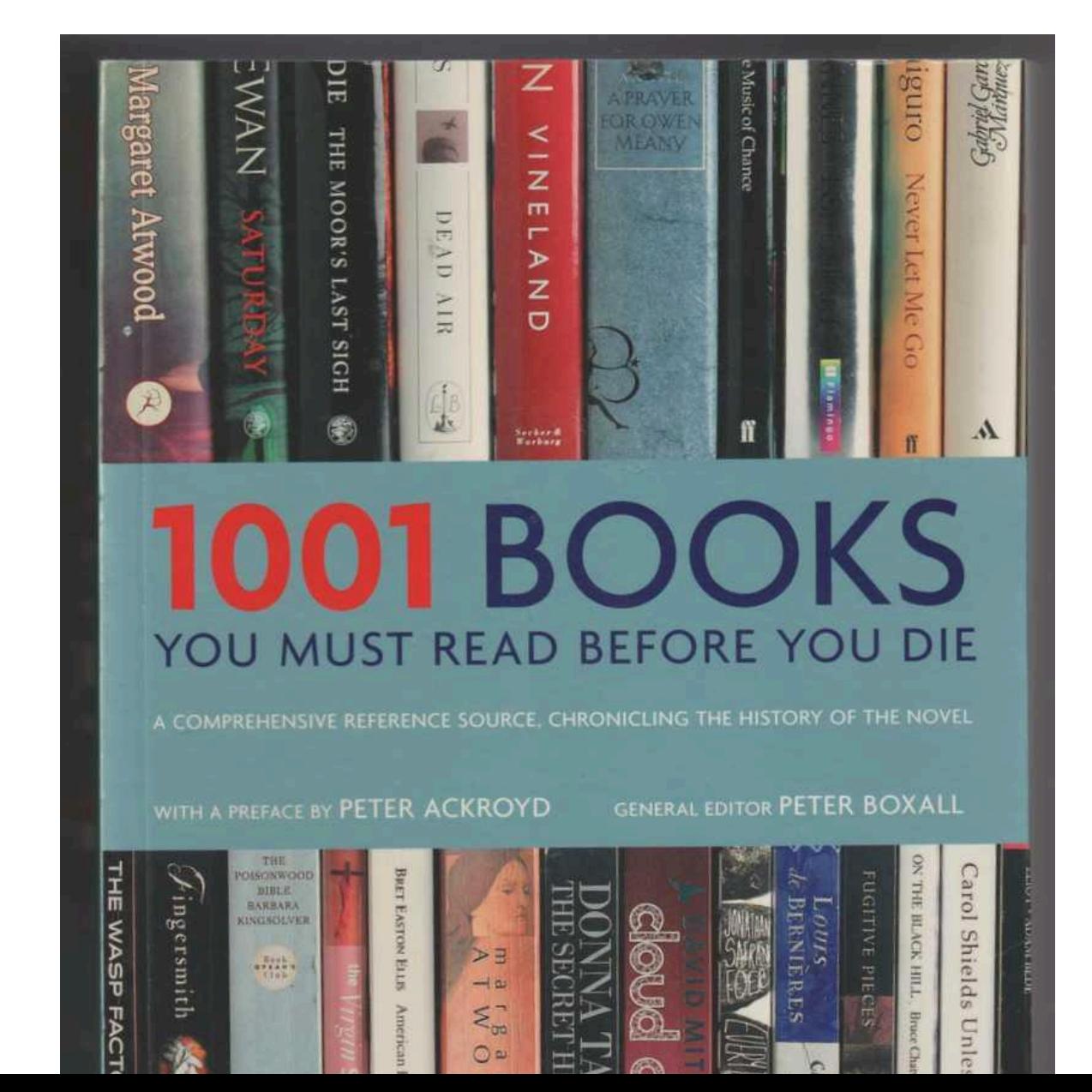

MONASH 5/65 一个

#### **Questions for our data**

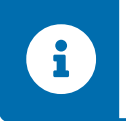

Are lists like this biased?

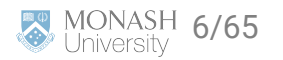

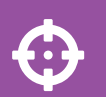

Today you will:

- **A** Get to know the basics of webpages
- **A** Look at some examples of webscraping
- **A** Get some data to answer my questions

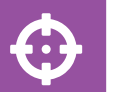

Coding Perspective:

- **Q** Learn how to read data from a webpage into R
- **9** Do more string manipulation
- **9** Learn about automating a scraper

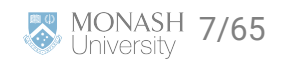

#### **Packages we need**

rvest is the [R package](https://rvest.tidyverse.org/articles/rvest.html) that we'll need to get started with learning the 101 of web scraping

**library**(rvest) **library**(tidyverse)

**e** Good for static webpages

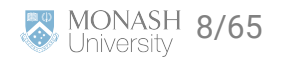

**Webpage basics**

#### **Go to a webpage**

#### [https://en.wikipedia.org/wiki/Tim\\_Winton](https://en.wikipedia.org/wiki/Tim_Winton)

Search Wikipedia **View history** Talk Read Edit

#### **Tim Winton**

From Wikipedia, the free encyclopedia

Timothy John Winton (born 4 August 1960) is an Australian writer of novels, children's books, non-fiction books, and short stories. In 1997 he was named a Living Treasure by the National Trust, and has won the Miles Franklin Award four times.

**Contents [hide]** 

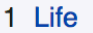

Article

- 2 Literary career
- 3 Reception and honours
- 4 Style and themes
- 5 Winton on writing
- 6 Environmental advocacy
- 7 Bibliography
	- 7.1 Novels
	- 7.2 Short story collections
	- 7.3 Novella
	- 7.4 Plays

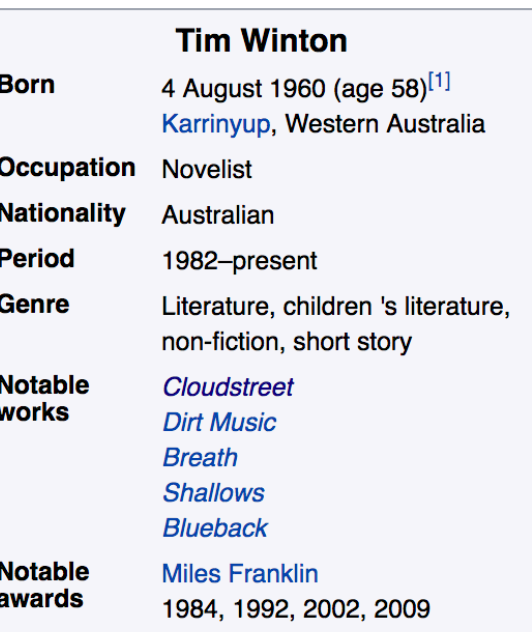

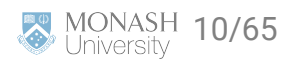

Q

### **View html code in Chrome**

**A** Right click the part of the page you want

#### **8** Select inpsect

Article Talk

**Tim Winton** 

From Wikipedia, the free encyclopedia

Timothy John Winton (born 4 August 1960) is an Australian writer of novels, children's books, non-fiction books, and short stories. In 1997 he was named a Living Treasure by the National Trust, and has won the Miles Franklin Award four times.

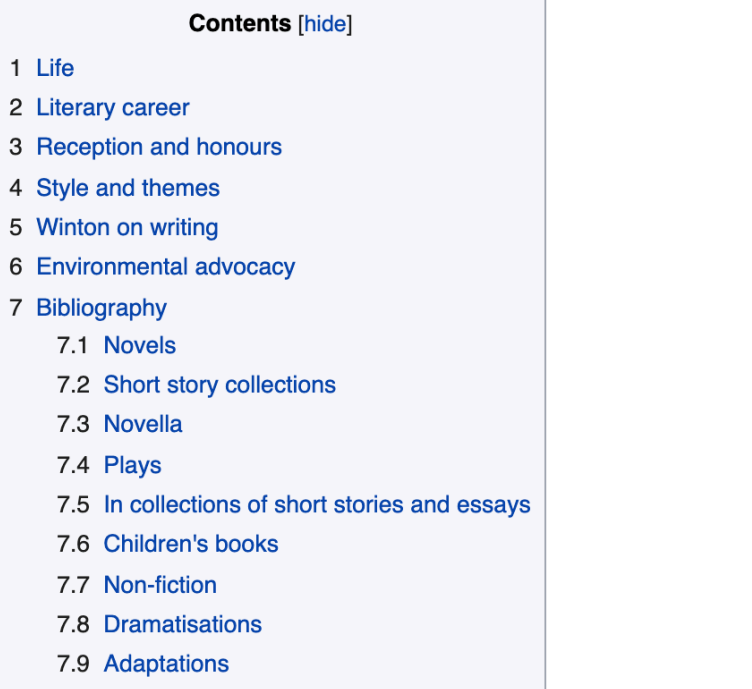

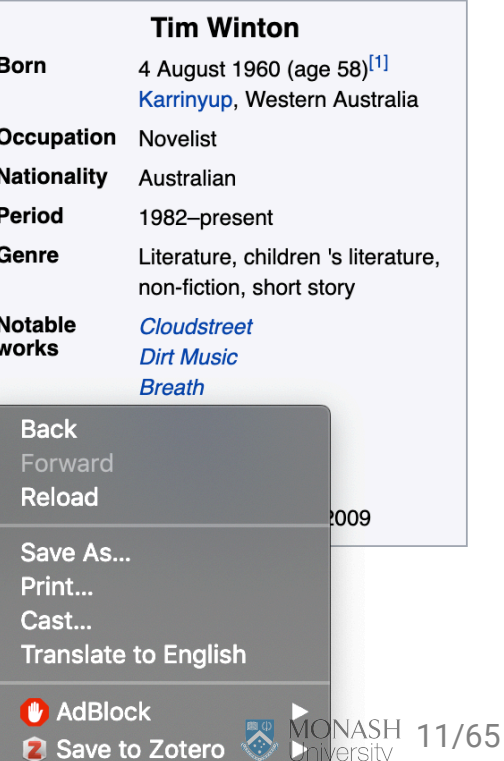

Q

Search Wikipedia

Read Edit View history

#### **Html code**

- **Brings up the html code**
- **A** Highlights the piece of html code related to your click
- **e** Hover over html code to see other features of the web page

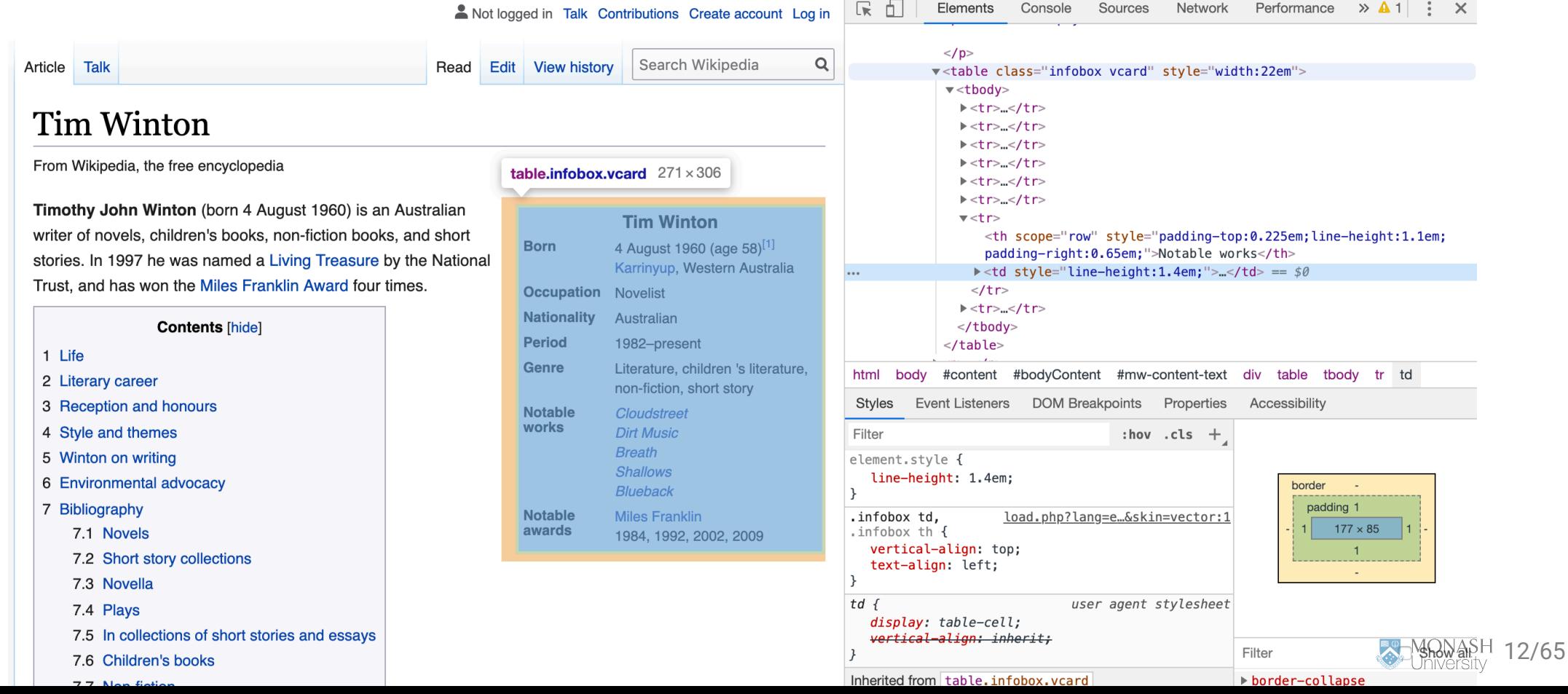

#### **Inpsect button**

**S** Similarly, click the top left button in the side panel

Explore related features of the webpage and html code

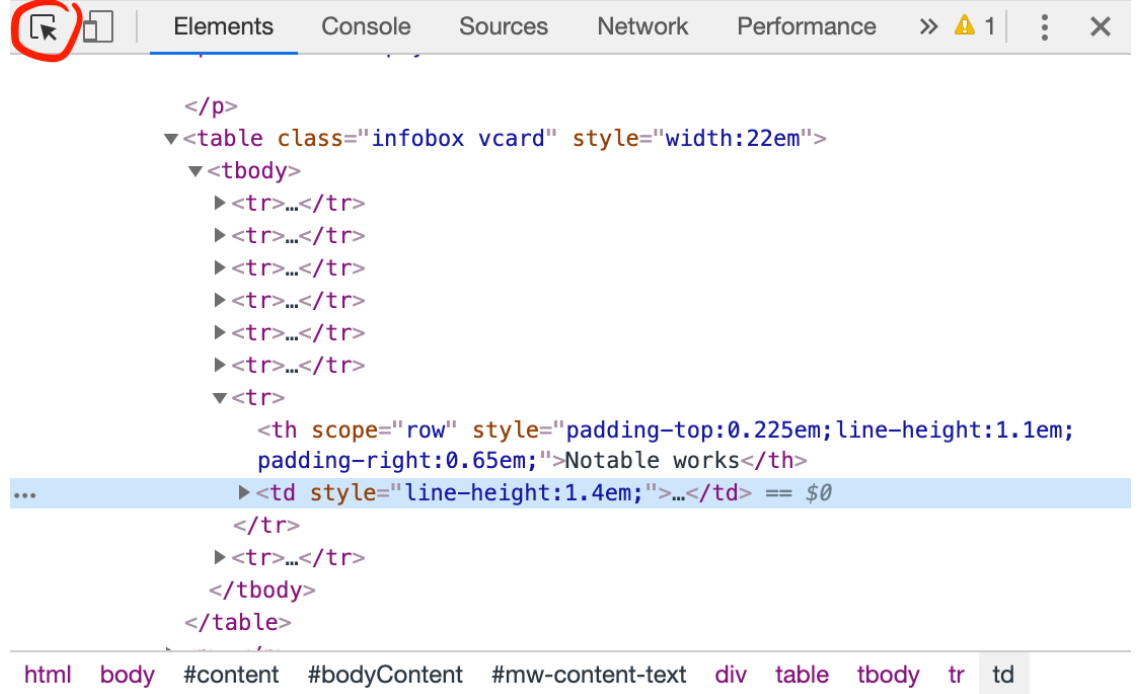

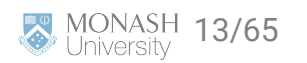

#### **Basic html types**

By browsing you observe the basic **structure** of html webpages

Opening and closing [tags](https://www.w3schools.com/tags/) wrapped around content to define its purpose and appearance on a webpage. e.g. < tag > lorem ipsem text < /tag >

Some basic **tag types** are:

div - Division or section

table - Table

p - Paragraph elements

h - Heading

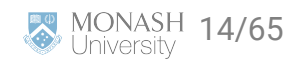

# **Read a webpage**

```
library(rvest)
author_url <- "https://en.wikipedia.org/wiki/Tim_Winton"
wiki_data <- read_html(author_url) # Read the webpage into R
```
str(wiki\_data)

```
## List of 2
## $ node:<externalptr> 
## $ doc :<externalptr> 
\## - attr(*, "class")= chr [1:2] "xml_document" "xml_node"
```
#### wiki\_data

## {html\_document} ## <html class="client-nojs vector-feature-language-in-header-enabled vector-fea ## [1] <head>\n<meta http-equiv="Content-Type" content="text/html; charset=UTF-8 ## [2] <body class="skin-vector skin-vector-search-vue mediawiki ltr sitedir-ltr

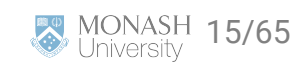

#### **How to scrape a table - html\_table()**

So we can read data from the website into R, but we need the data in a form we can use.

## 6 Period 1982–present

```
table_data <- wiki_data |>
  rvest::html_table(header = FALSE) #Get all tables on the webpage
length(table_data)
## [1] 5
table_data[[1]]
## # A tibble: 9 \times 2## X1 X2 
## <chr> <chr> 
## 1 Tim WintonAO Tim WintonAO 
## 2 Winton at the launch of Breath in London, 2008 Winton at the launch of Brea
## 3 Born Timothy John Winton4 August 
## 4 Occupation Novelist 
## 5 Nationality Australian 
                                               MONASH 16/65
```
#### **Other approaches - html\_nodes()**

```
table_data_eg1 <- wiki_data |>
  rvest::html_nodes("table") |> # get all the nodes of type table
  purrr::pluck(1) |> #pull out the first one
  rvest::html_table(header = FALSE) #convert it to table type
```
table\_data\_eg1

## # A tibble:  $9 \times 2$ ## X1 X2 ## <chr> <chr> ## 1 Tim WintonAO Tim WintonAO ## 2 Winton at the launch of Breath in London, 2008 Winton at the launch of Brea ## 3 Born Timothy John Winton4 August ## 4 Occupation Novelist ## 5 Nationality Australian ## 6 Period 1982–present ## 7 Genre Literature, children's, non- ## 8 Notable works Cloudstreet Dirt Music Birt Music Breads  $H$  blodged and the Mil F klinical distribution of the Mil F klinical distribution  $\mathcal{A}$ 

#### **Other approaches - html\_node()**

Lots of functions in rvest give you the option to return the first match or to return all matches.

```
table_data_eg2 <- wiki_data |>
   rvest::html_node("table") |> # just get the first table match
   rvest::html_table(header = FALSE) #convert it to table type
```
table\_data\_eg2

```
## # A tibble: 9 \times 2## X1 X2 
## <chr> <chr> 
## 1 Tim WintonAO Tim WintonAO 
## 2 Winton at the launch of Breath in London, 2008 Winton at the launch of Brea
## 3 Born Timothy John Winton4 August 
## 4 Occupation Novelist 
## 5 Nationality Australian 
## 6 Period 1982–present 
## 7 Genre Literature, children's, non-
## 8 Notable works                  Cloudstreet Dirt Music Breat B
```
#### **Get the Nationality**

One more step - Need to get the nationality from the table

```
author_nationality = table_data_eg2 |>
  dplyr::rename(Category = X1, Response = X2) |>
   dplyr::filter(Category == "Nationality") |>
   dplyr::select(Response) |>
   as.character()
```
author\_nationality

```
## [1] "Australian"
```
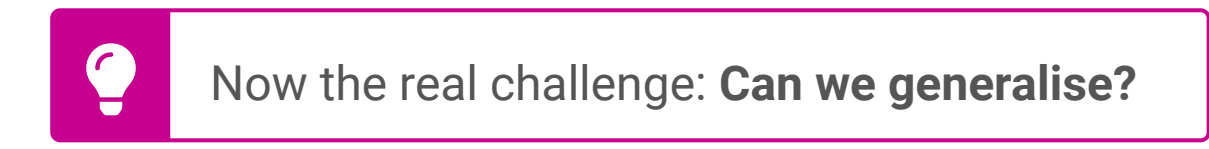

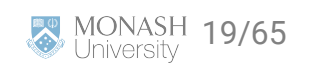

#### **Breakout Session**

Try it yourself time: 8

- **Pick your an author and find their wikipedia page**
- **A** Explore the structure of the webpage
- **A** Download their infocard into R
- **O** Can you get their nationality from the infocard?

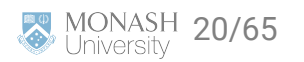

#### **Let's try a different author**

#### "[https://en.wikipedia.org/wiki/Jane\\_Austen](https://en.wikipedia.org/wiki/Jane_Austen)"

Jane Austen (/'pstm, 'p:s-/; 16 December 1775 - 18 July 1817) was an English novelist known primarily for her six major novels, which interpret, critique and comment upon the British landed gentry at the end of the 18th century. Austen's plots often explore the dependence of women on marriage in the pursuit of favourable social standing and economic security. Her works critique the novels of sensibility of the second half of the 18th century and are part of the transition to 19th-century literary realism.<sup>[2][b]</sup> Her use of biting irony, along with her realism, humour, and social commentary, have long earned her acclaim among critics, scholars, and popular audiences alike.<sup>[4]</sup>

With the publications of Sense and Sensibility (1811), Pride and Prejudice (1813), Mansfield Park (1814) and Emma (1816), she achieved success as a published writer. She wrote two additional novels, Northanger Abbey and Persuasion, both published posthumously in 1818, and began another, eventually titled Sanditon, but died before its completion. She also left behind three volumes of juvenile writings in manuscript, a short epistolary novel Lady Susan, and another unfinished novel, The Watsons. Her six full-length novels have rarely been out of print, although they were published anonymously and brought her moderate success and little fame during her lifetime.

A significant transition in her posthumous reputation occurred in 1833, when her novels were republished in Richard Bentley's Standard Novels series, illustrated by Ferdinand Pickering, and sold as a set.<sup>[5]</sup> They gradually gained wider acclaim and popular readership. In 1869, fifty-two years after her death, her nephew's publication of A Memoir of Jane Austen introduced a compelling version of her writing career and supposedly uneventful life to an eager audience.

Austen has inspired a large number of critical essays and literary anthologies. Her novels have inspired many films, from 1940's Pride and Prejudice to more recent productions like Sense and Sensibility (1995), Emma (1996), Mansfield Park (1999), Pride & Prejudice (2005), and Love & Friendship  $(2016).$ 

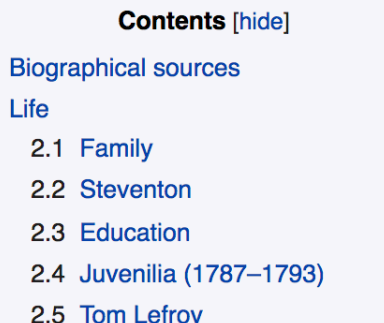

 $\overline{2}$ 

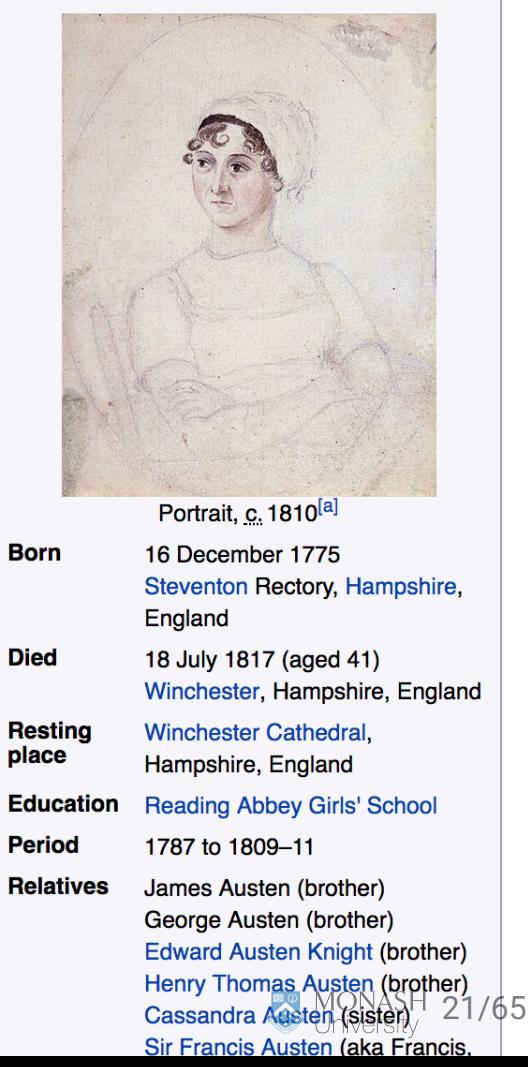

D F **Jane Austen** 

### **Generalise the web page**

```
author_first_name = "Jane"
author_last_name = "Austen"
author_url <- paste("https://en.wikipedia.org/wiki/", 
 author_first_name, "_", author_last_name, sep = "")
wiki_data <- read_html(author_url)
```
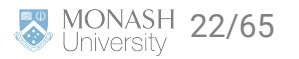

#### **Let's get that table**

```
table_data <- wiki_data |>
  rvest::html_nodes(".infobox.vcard") |> #search for a class
  rvest::html_table(header = FALSE) |>
  purrr::pluck(1) 
head(table_data)
## # A tibble: 6 \times 2## X1 X2 
## <chr> <chr> 
## 1 Jane Austen Jane Austen 
## 2 Portrait, c. 1810[a] Portrait, c. 1810[a] 
## 3 Born (1775-12-16)16 December 1775Steventon Rectory, Hampshi
## 4 Died 18 July 1817(1817-07-18) (aged 41)Winchester, Ham
## 5 Resting place Winchester Cathedral, Hampshire 
## 6 Period 1787–1817
```
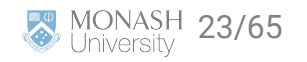

# **Web scraping is tricky**

#### table\_data  $|>$  dplyr::select(1)  $|>$  unlist()  $|>$  as.vector()

## [1] "Jane Austen" "Portrait, c. 1810[a]" "Born" ## [4] "Died" "Resting place" "Period" ## [7] "Relatives" "Signature" ""

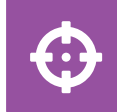

**No nationality** category in Jane Austen's infocard

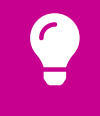

Her nationality is in the webpage text.

Let's scrape the nationality from there.

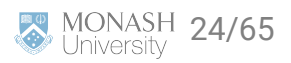

# **Try another way**

```
para_data <- wiki_data |>
  rvest::html\_nodes("p") # get all the paragraphshead(para_data)
```

```
## {xml_nodeset (6)}
```

```
## [1] <p class="mw-empty-elt">\n\n\n\n</p>
```
## [2] <p><b>Jane Austen</b> (<span class="rt-commentedText nowrap"><span class= [3] <p>The anonymously published <i><a href="/wiki/Sense\_and\_Sensibility" tit ## [4] <p>Since her death Austen's novels have rarely been out of print. A signi ## [5] <p>The scant biographical information about Austen comes from her few sur ## [6] <p>The first Austen biography was <a href="/wiki/Henry\_Thomas\_Austen" tit

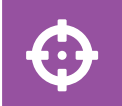

But where exactly do we find her nationality in all this text?

Let's go back to exploring the webpage.

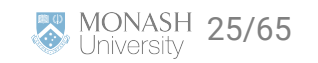

### **Get the text - html\_text()**

```
text_data <- para_data |>
 purr::pluck(2) |> # get the second paragraph
  rvest::html\_text() # convert the paragraph to text
head(text_data)
```
## [1] "Jane Austen (/ˈpstɪn, ˈɔːstɪn/ OST-in, AW-stin; 16 December 1775 - 18

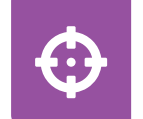

Let's look at two other ways we could do this.

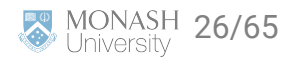

# **Xpath Example**

#### **A** Right click html code, copy, copy Xpath

#### **Jane Austen**

#### From Wikipedia, the free encyclopedia

#### $p 692 \times 242$  $\frac{1}{2}$   $\frac{1}{2}$   $\frac{1}{2}$

Jane Austen (/'pstrn, 'prs-/; 16 December 1775 - 18 July 1817) was an English novelist known primarily for her six major novels. which interpret, critique and comment upon the British landed gentry at the end of the 18th century. Austen's plots often explore the dependence of women on marriage in the pursuit of favourable social standing and economic security. Her works critique the novels of sensibility of the second half of the 18th century and are part of the transition to 19th-century literary realism.<sup>[2][b]</sup> Her use of biting irony, along with her realism, humour, and social commentary, have long earned her acclaim among critics, scholars, and popular audiences alike.<sup>[4]</sup>

With the publications of Sense and Sensibility (1811), Pride and Prejudice (1813), Mansfield Park (1814) and Emma (1816), she achieved success as a published writer. She wrote two additional novels, Northanger Abbey and Persuasion, both published

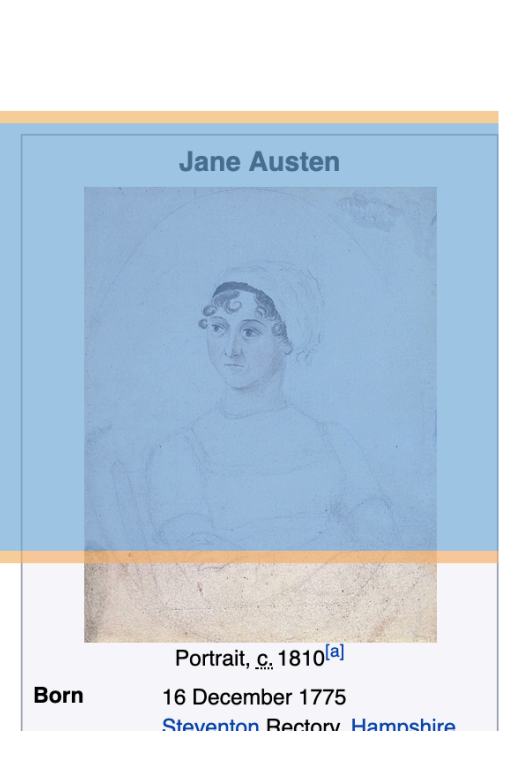

 $\oplus$ 

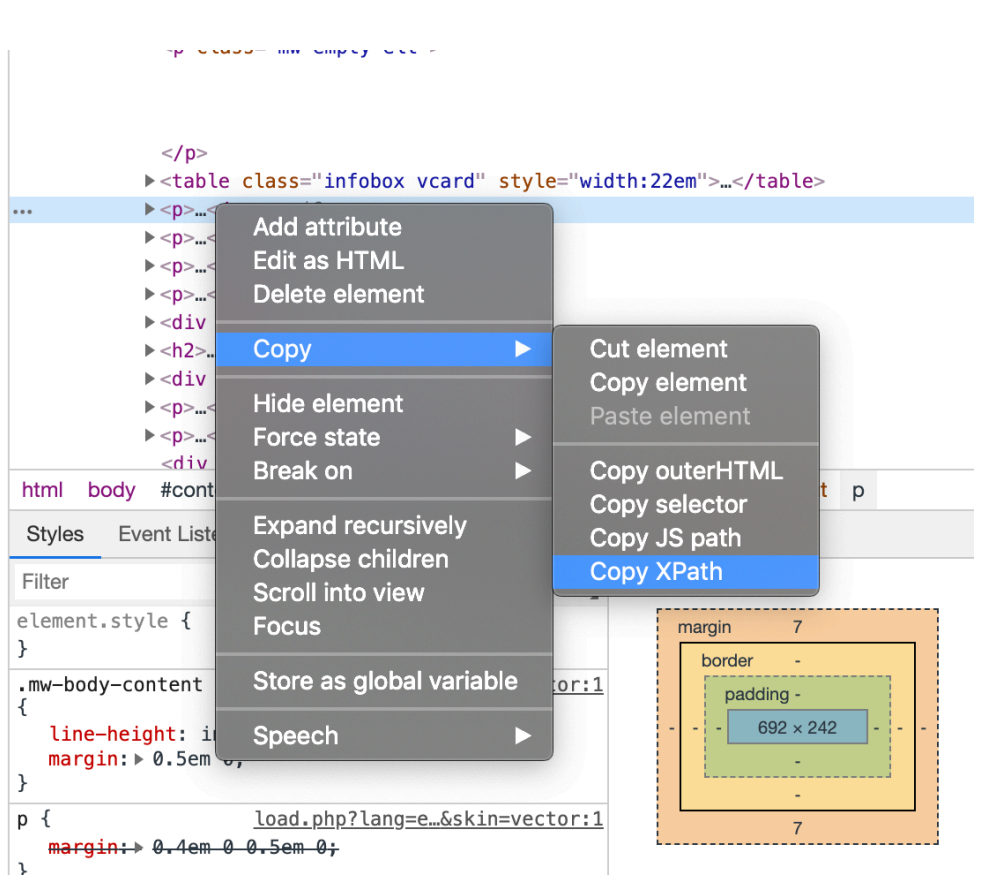

# **Using an Xpath**

```
para_xpath = '//*[@id="mw-content-text"]/div/p[2]'text_data <- wiki_data |>
   rvest::html_nodes(xpath = para_xpath) |>
   rvest::html_text()
text_data
```
## [1] "Jane Austen (/ˈpstɪn, ˈɔːstɪn/ OST-in, AW-stin; 16 December 1775 - 18

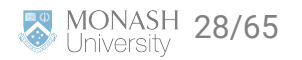

#### **JSpath Example**

#### **A** Right click html code, copy, copy JS path

Search Wikipedia Article **Talk** Read View source View history Jane Austen From Wikipedia, the free encyclopedia  $p 692 \times 242$ **CONDITY** Jonfused with Jane G. Austin. Jane Austen ( $\sqrt{p}$  pstm, 'oxs- $/$ ; 16 December 1775 - 18 July 1817) **Jane Austen** was an English novelist known primarily for her six major novels. which interpret, critique and comment upon the British landed gentry at the end of the 18th century. Austen's plots often explore the dependence of women on marriage in the pursuit of favourable social standing and economic security. Her works critique the novels of sensibility of the second half of the 18th century and are part of the transition to 19th-century literary realism.<sup>[2][b]</sup> Her use of biting irony, along with her realism, humour, and social commentary, have long earned her acclaim among critics, scholars, and popular audiences alike.<sup>[4]</sup> With the publications of Sense and Sensibility (1811), Pride and Prejudice (1813), Mansfield Park (1814) and Emma (1816), she achieved success as a published writer. She wrote two additional

novels, Northanger Abbey and Persuasion, both published **Born** posthumously in 1818, and began another, eventually titled

Portrait, c. 1810<sup>[a]</sup> 16 December 1775 Steventon Rectory, Hampshire,

Q

Styte= uisplay; none >cnutism novetist</uiv>

►<div role="note" class="hatnote navigation-not-searchable">...</div> <p class="mw-empty-elt">

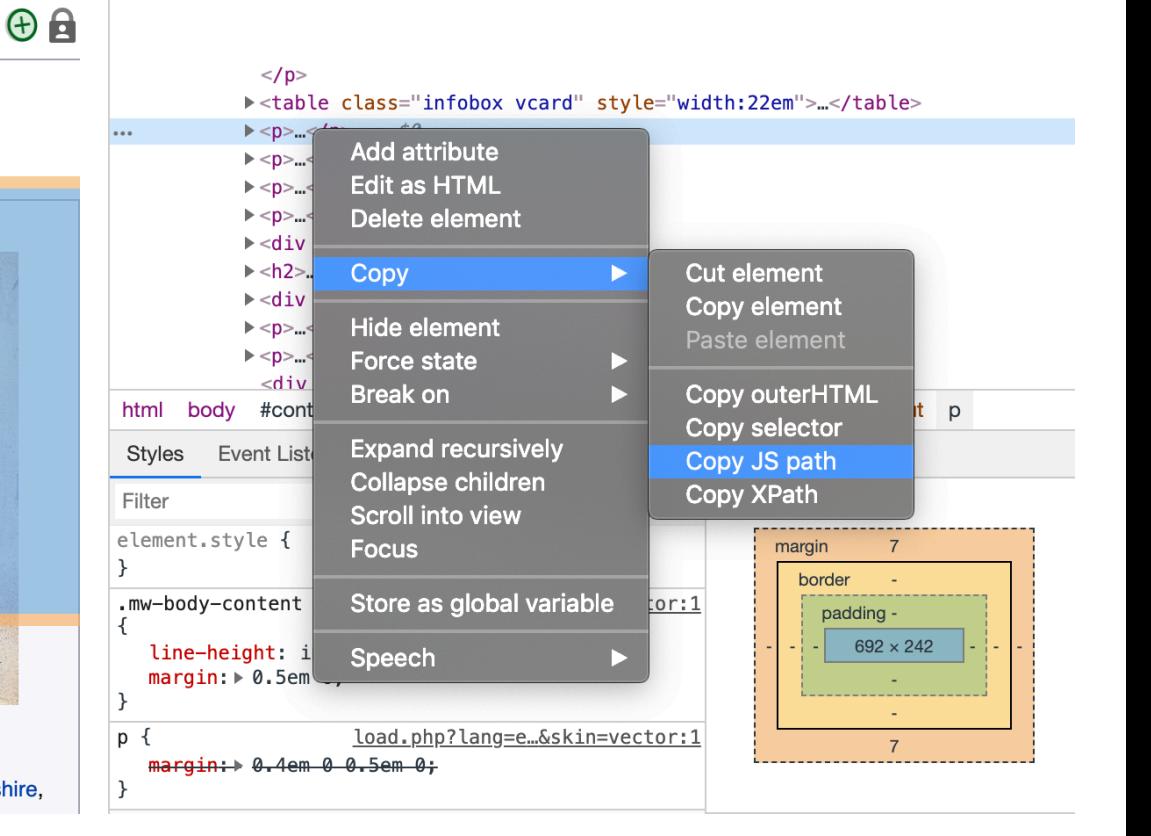

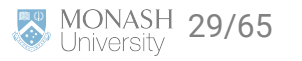

### **Using CSS ID**

```
para\_CSS = "Hmw-content-text > div > p: nth-child(5)"text_data <- wiki_data |>
   rvest::html_nodes(css = para_css) |>
   rvest::html_text()
text_data
```
## [1] "Jane Austen (/ˈpstɪn, ˈɔːstɪn/ OST-in, AW-stin; 16 December 1775 - 18

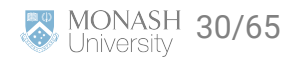

### **Text Analysis**

```
Still need to get her nationality, use str_count
```
possible\_nationalities <- c("Australian", "Chinese", "Mexican", "English", "Ethi

# Do any of these nationalities appear in the text? count\_values = str\_count(text\_data, possible\_nationalities)

count values == TRUE # Which ones were matched

## [1] FALSE FALSE FALSE TRUE FALSE

possible\_nationalities[count\_values == TRUE] #Get the matching nationalities

## [1] "English"

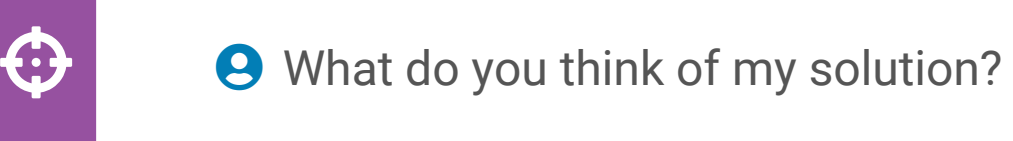

**Any guesses why I didn't use str\_match?** 

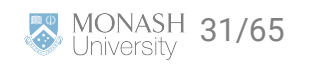

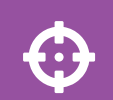

#### **Learnt so far**

**e** Know how to explore a web page with inspect

**A** Know some basics about how to get data

Also know:

- **Q** Can be hard to generalise
- **8** Formats aren't always standard

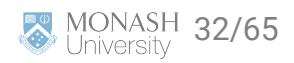

# **Back to the original question**

#### **Need to get our list**

#### ● 1,001 Books to Read Before Yo∟ ×

 $\mathcal{C}$ ① https://mizparker.wordpress.com/the-lists/1001-books-to-read-before-you-die/

#### 21st Century:

 $+$ 

- 1. Never Let Me Go Kazuo Ishiguro
- 2. Saturday Ian McEwan
- 3. On Beauty Zadie Smith
- 4. Slow Man J.M. Coetzee
- 5. Adjunct: An Undigest Peter Manson
- 6. The Sea John Banville
- 7. The Red Queen Margaret Drabble
- 8. The Plot Against America Philip Roth
- 9. The Master Colm Toibin
- 10. Vanishing Point David Markson
- 11. The Lambs of London Peter Ackroyd
- 12. Dining on Stones Iain Sinclair
- 13. Cloud Atlas David Mitchell
- 14. Drop City  $-$  T. Coraghessan Boyle
- 15. The Colour Rose Tremain
- 16. Thursbitch Alan Garner
- 17. The Light of Day Graham Swift
- 18. What I Loved Siri Hustvedt

#### 19. The Curious Incident of the Dog in the Night-Time - Mark Haddon

- 20. Islands Dan Sleigh
- 

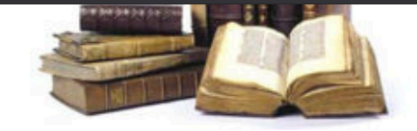

#### **Recently Reviewed**

- A Visit From the Goon Squad
- The Rent Collector
- Lullaby
- **Memories of My Melancholy Whores (Memoria de Mis Putas Tristes)**
- Sexing the Cherry
- $\blacksquare$  Sweatpants & Coffee
- Forged In Grace
- **Less Than Zero**
- Lucky
- Mermaids in the Basement
- **Beloved**
- Trainspotting
- $\blacksquare$  The Help
- The Year of Living Biblically
- Water for Elephants
- **Lady Chatterley's Lover**
- Atlas Shrugged
- I Know Why the Caged Bird Sings
- Love in the Time of Cholera (El Amor en los Tiempos del Cólera)
- $\blacksquare$  The World According to Garp
- MONASH 34/6 ersity **Most Popular Reviews**

#### **Read the book list from a website**

book\_list\_url <- "https://mizparker.wordpress.com/the-lists/1001-books-to-read-b paragraph\_data <- read\_html(book\_list\_url) |> # read the web page rvest::html\_nodes("p") # get the paragraphs paragraph\_data[1:12]

## {xml\_nodeset (12)}

## [1] <p>This list has appeared in several places around the internet, and is

- ## [2] <p>If you would like to download a spreadsheet of the list and keep trac ## [3] <p><strong>21st Century:</strong></p>
- ## [4] <p>1. Never Let Me Go Kazuo Ishiguro<br>\n2. Saturday Ian McEwan<b
- ## [5] <p><strong>20th Century:</strong></p>
- ## [6] <p>70. Timbuktu Paul Auster<br>>>>>>>>n71. The Romantics Pankaj Mishra<br>
- ## [7] <p><strong>19th Century</strong></p>
- ## [8] <p>786. Some Experiences of an Irish R.M. Somerville and Ross<br>\n787
- ## [9] <p><strong>18th Century</strong></p>
- ## [10] <p>943. Hyperion Friedrich Hölderlin<br>\n944. The Nun Denis Diderot
- ## [11] <p><strong>Pre-1700</strong></p>
- ## [12] <p>989. Oroonoko Aphra Behn<br>\n990. The Princess of Clèves  $\blacksquare$ Ma $\texttt{Mark-25/65}$

### **Get the book list from the paragraphs**

This list is in pieces, but the format seems mostly consistent

```
book_string <- paragraph_data |> 
 purr::pluck(4) |> # get the first part of the book list
  html_text(trim = TRUE) |> # convert it to text, remove excess white space
  str_replace_all("\n", "")
```
head(book\_string)

## [1] "1. Never Let Me Go – Kazuo Ishiguro2. Saturday – Ian McEwan3. On Beau

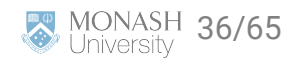

# **More string manipulations**

Web scraping often means string handling

We want to split the string by any numbers followed by a full stop

Careful:

**e** don't want to split book titles with numbers, like Catch 22,

 $\Theta$  don't want to split authors with full stops, like J.R.R Tolkien

Actually bit tricky!

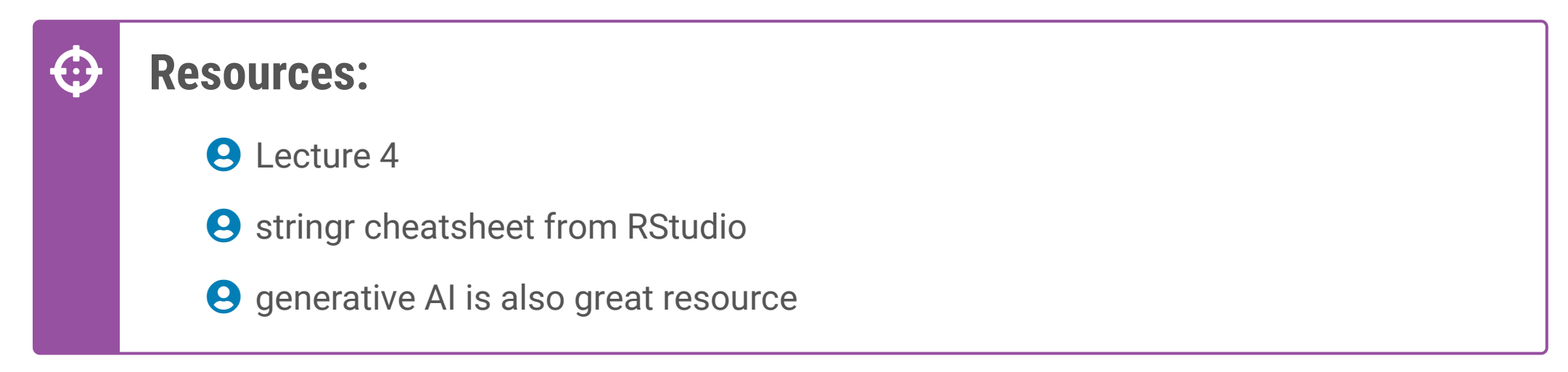

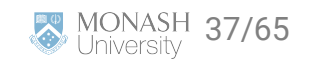

### **Do some string handling**

```
eg_string = "9. book - author 10. book - author"
str_view(eg_string, "[:digit:]") #Match by any digit
## [1] │ <9>. book - author <1><0>. book - author
str_view(eg_string, "[:digit:]+") #Match by one or more digits
## [1] │ <9>. book - author <10>. book - author
str_view(eg_string, "\\.") #Match by fullstop
## [1] │ 9<.> book - author 10<.> book - author
str_view(eg_string, "[[:digit:]]+?\\.") #Match digits followed by a fullstop
## [1] │ <9.> book - author <10.> book - author
```
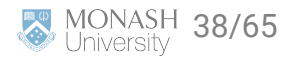

#### **Get the list as a dataframe**

```
books_df <- book_string |>
  str\_split("[[:digit:]]+? \\\backslash \ as.data.frame(stringsAsFactors = FALSE)
```

```
names(books_df) = "Book_Author"
```

```
books_df = books_df |>
 dplyr::filter(Book_Author != "") |> # remove any empty rows
 tidyr::separate(Book_Author, sep = "\\-", into = c("book", "author")) # splits
```
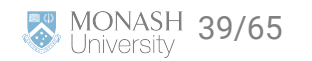

#### **Result**

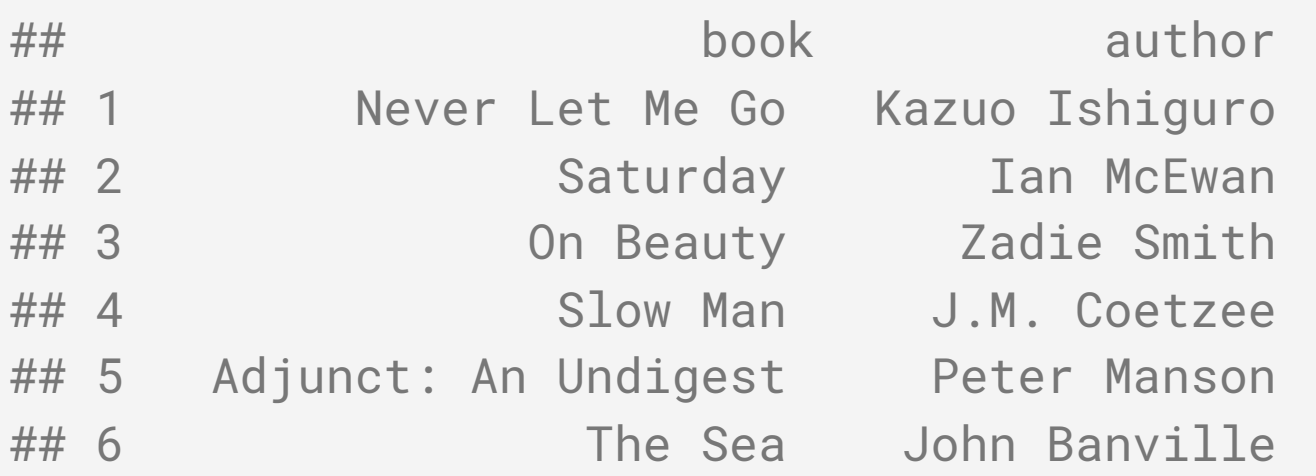

#### **We are very lucky!** ↔

Easily split our author and book into columns

**8** Thanks to whoever coded this webpage using a long hash!

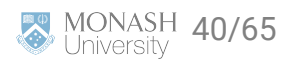

#### **Need to repeat it: So wrap code in a function**

Convert\_book\_string\_to\_df <- **function**(para\_ind, pargraph\_data){

```
 book_string <- paragraph_data |> 
 purrr::pluck(para_ind) |> 
html\_text(trim = TRUE) |>
 str_replace_all("\n", "")
 books_df <- book_string |>
   str_split("[[:digit:]]+?\\.") |>
   as.data.frame(stringsAsFactors = FALSE)
 names(books_df) = "Book_Author"
 books_df = books_df |>
   dplyr::filter(Book_Author != "") |>
  tidyr::separate(Book_Author, sep = "\\-", into = c("book", "author"))
```
**return**(books\_df)}

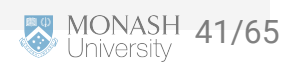

### **Get the final list**

Need to run this function for every second paragraph starting from number 4 until paragraph 12.

```
book_data <- lapply(seq(4, 12, 2) %>% as.list(),
                      Convert_book_string_to_df, paragraph_data) %>% 
   do.call(rbind, .) %>% 
   dplyr::mutate(author = str_trim(author))
```
nrow(book\_data) # Has 1001 rows

## [1] 1001

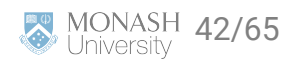

# **Check what it looks like**

#### Randomly pick 10 rows

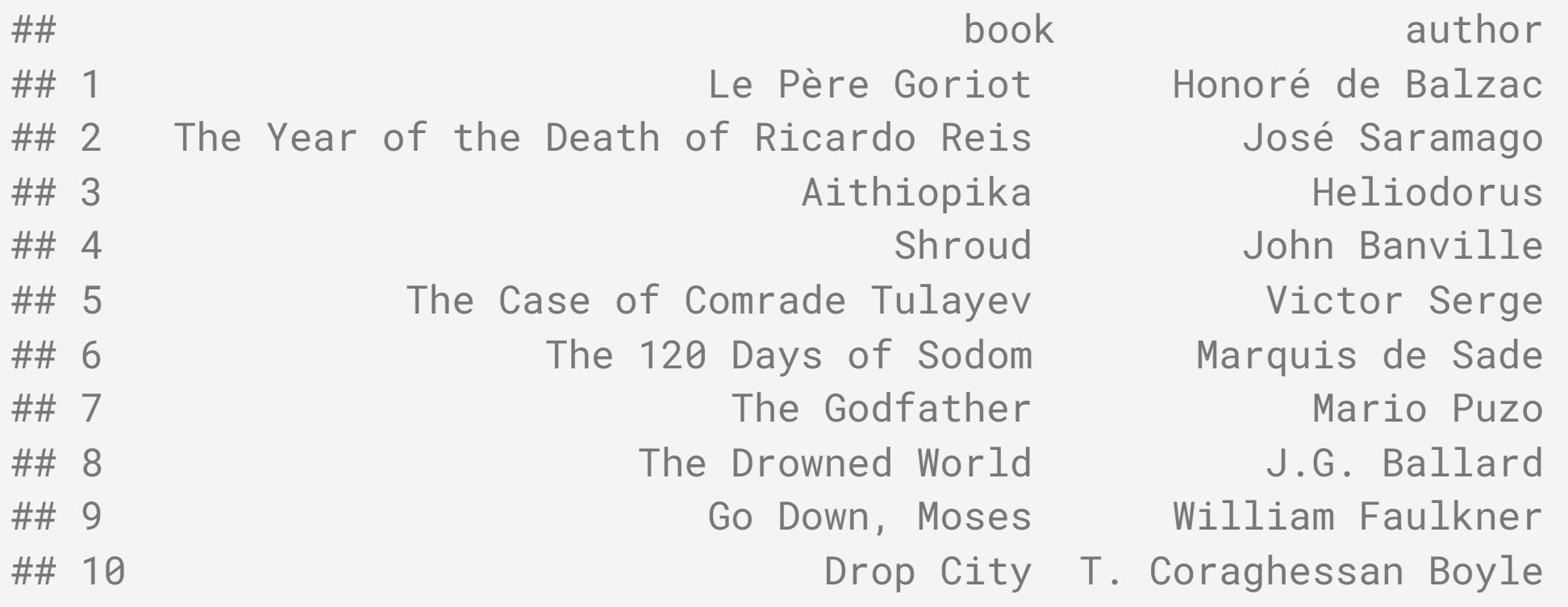

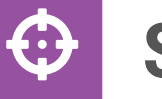

# **Still not done**

Need the nationalities of all the authors!

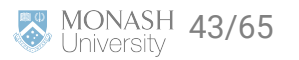

# **Pseduo code**

Want a function to:

- 1. Read the wiki webpage using the author name.
- 2. Read the info card.
- 3. Get the nationality from the infocard.
- If no nationality or infocard, want a function to:
	- 1. Find which html paragraphs have text in them.
	- 2. Guess the nationality from the text.
	- 3. A function that bring the above all together.

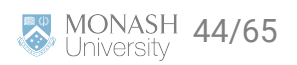

}

Want a function to read the wiki webpage using the author name

```
Read_wiki_page <- function(author_name){
  author_name-no_space = str_replace_all(author_name, "\\s+", "__") wiki_url <- paste("https://en.wikipedia.org/wiki/", 
     author_name_no_space, sep = "")
   wiki_data <- read_html(wiki_url)
   return(wiki_data)
```
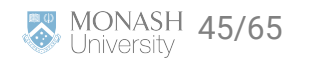

Want a function to read the info card

}

```
Get_wiki_infocard <- function(wiki_data){
   infocard <- wiki_data |>
     rvest::html_nodes(".infobox.vcard") |>
     rvest::html_table(header = FALSE) |>
     purrr::pluck(1)
   return(infocard)
```
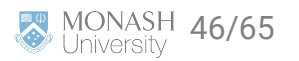

}

Want a function to get the nationality from the infocard

```
Get_nationality_from_infocard <- function(infocard){
   nationality <- infocard %>%
     dplyr::rename(Category = X1, Response = X2) %>%
     dplyr::filter(Category == "Nationality") %>%
     dplyr::select(Response) %>%
     as.character()
   return(nationality)
```
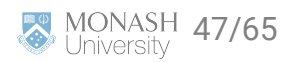

Need a function to find which html paragraphs have text in them

```
Get_first_text <- function(wiki_data){
   paragraph_data <- wiki_data %>%
     rvest::html_nodes("p")
  i = 1no\_text = TRUE while(no_text){
     text_data <- paragraph_data %>%
       purrr::pluck(i) %>% 
       rvest::html_text() 
    check\_text = gsub("\\s+", "", text_data)\textbf{if}(\text{check\_text} == ""){
      i = i + 1 }else{ 
      no\_text = FALSE }
 }
```
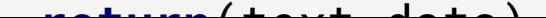

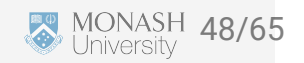

}

Need another function to get the nationality from the text

```
Guess_nationality_from_text <- function(text_data, possible_nationalities){
```

```
 num_matches <- str_count(text_data, possible_nationalities)
 prob_matches <- num_matches/sum(num_matches)
```

```
i = which(prob_matches > 0)
if(length(i) == 1){
   prob_nationality = possible_nationalities[i] 
 }else if(length(i) > 0){
   warning(paste(c("More than one match for the nationality:", 
                possible_nationalities[i], "\n"), collapse = " "))
   match_locations = str_locate(text_data, possible_nationalities[i]) #gives lo
  j = i[which.min(match\_locations[, 1])] prob_nationality = possible_nationalities[j] 
 }else{
   return(NA)
```
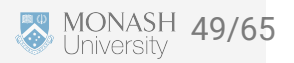

One function that brings that all together

Query\_nationality\_from\_wiki <- **function**(author\_name, possible\_nationalities){

```
 wiki_data <- Read_wiki_page(author_name)
```
infocard <- Get\_wiki\_infocard(wiki\_data)

```
if(is.null(infocard)){
```

```
 # nationality <- "Missing infocard"
 first_paragraph <- Get_first_text(wiki_data)
  nationality <- Guess_nationality_from_text(first_paragraph,
    possible_nationalities)
```

```
 return(nationality)
```
}

```
\textbf{if}(\textsf{any}(\textsf{infocard}[\, ,1] \text{ == } \text{"Nationality"})) {
```
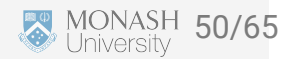

#### **Examples**

Query\_nationality\_from\_wiki("Tim Winton", c("English", "British", "Australian")) ## [1] "Australian"

Query\_nationality\_from\_wiki("Jane Austen" , c("English", "British", "Australian" ## [1] "English"

Query\_nationality\_from\_wiki("Zadie Smith", c("English", "British", "Australian")

## [1] "English"

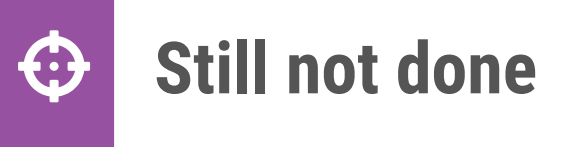

We need a list of nationalities to search for in our text

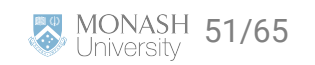

#### **What nationalities to search for?**

```
# Get table of nationalities
url <- "http://www.vocabulary.cl/Basic/Nationalities.htm"
xpath <- "/html/body/div[1]/article/table[2]"
nationalities_df <- url %>%
   read_html() %>%
   html_nodes(xpath = xpath) %>%
   html_table() %>% 
   as.data.frame()
possible_nationalities = nationalities_df[,2]
head(possible_nationalities)
```
## [1] "Afghan" "Albanian" "Algerian" ## [4] "ArgentineArgentinian" "Australian" "Austrian"

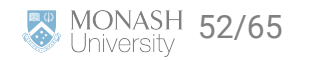

# **Manual fixing**

```
fix_entry = "ArgentineArgentinian"
i\theta = which(nationalities_df == fix_entry, arr.ind = TRUE)
new_{row} = nationalities_df[i0[1], ]
nationalities_df[i0] = "Argentine"
new_row[,2] = "Argentinian"
nationalities_df = rbind(nationalities_df, new_row)
fix footnote1 = "Colombia *"
i1 = which(nationalities_df == fix_footnote1, arr.ind = TRUE)
nationalities_df[i1] = strsplit(fix_footnote1, split = ' ')[[1]][1]
```

```
fix footnote2 = "American **"i2 = which(nationalities_df == fix_footnote2, arr.ind = TRUE)
nationalities_df[i2] = strsplit(fix_footnote2, split = ' ')[[1]][1]
```

```
possible_nationalities = nationalities_df[,2]
```
saveRDS(possible\_nationalities, "data/possible\_nationalities.rds")

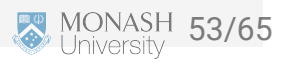

#### **Get Nationalities**

```
nationality_from_author = sapply(book_data$author[1:20], 
                                           function(author_name){
   nataionality = tryCatch( # Just in case!
      Query_nationality_from_wiki(author_name, 
                                   possible_nationalities),
     error = function(e) NA)
   }) %>% unlist()
```
#### nationality\_from\_author

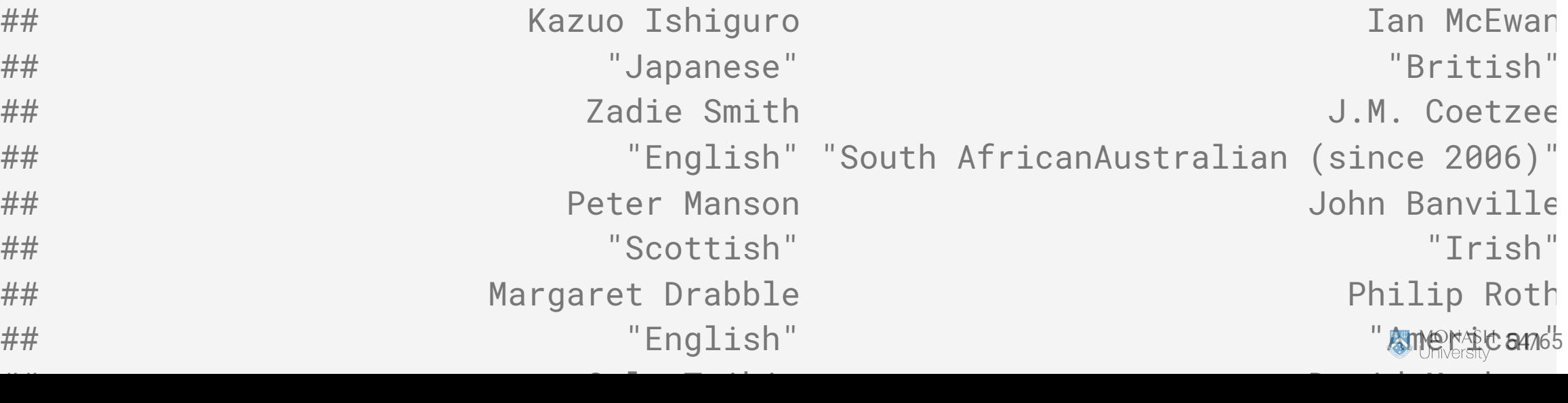

# **How diversely do we read**

### **Run it!**

nationality\_from\_author = sapply(book\_data\$author |> unique(), **function**(author\_name){

```
 print(author_name)
```

```
 nationality = tryCatch( # Just in case!
    Query_nationality_from_wiki(author_name, 
                                  possible_nationalities),
   error = function(e) NA)
```
#### })

```
author_nationality_df <- data.frame(
  author = book_data$author |> unique(),
   nationality = nationality_from_author)
```

```
book_data_with_nationality <- book_data |>
   dplyr::left_join(author_nationality_df)
```

```
head(book_data_with_nationality)
```
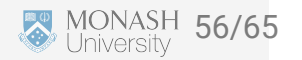

#### **Result**

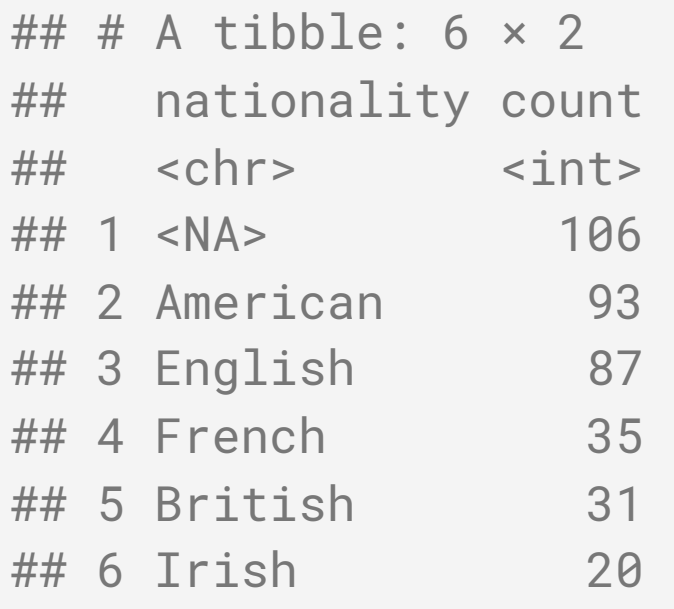

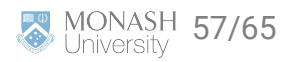

### **Let's take a look**

```
library(plotly)
pie_plot <- table_nationalities %>%
  plot_{1}y(labels = \sim nationality, values = \simcount) %>%
  add\_pie(hole = 0.6) %>%
   layout(title = "Nationalities", showlegend = F,
          xaxis = list(showgrid = FALSE, zeroline = FALSE, showticklabels = FALSE
          yaxis = list(showgrid = FALSE, zeroline = FALSE, showticklabels = FALSE
```
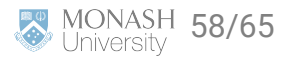

### **Plotting result**

pie\_plot

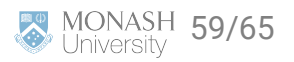

#### **A Few thoughts**

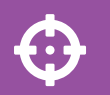

**A** Many ways to approach this problem

**Approach here was to use the standard rvest toolbox** 

**A** Not perfect - much needed cleaning of nationality strings

**A** bit of quessing of nationalities

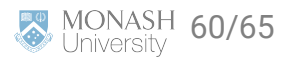

#### **What else could we have done**

- **O** Can scrape more data from goodreads website
- **A** Goodreads has an API
- **O** Check out the repository by famguy/rgoodreads to get started
- Using this API makes querying things like year or gender more straightforward
- But goodreads has no nationality, so this solution still is useful!

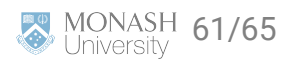

# **What else for webscraping**

- **P** There are easier ways to answer this same question
- **8** Namely, RSelenium for pages with javascript
- **A** Learning the hard way can be good sometimes though!

We should stop before we start scraping and think about whether we should.

- **A** Check the terms and conditions and terms of use
- **A** Look for a data licence
- Consider ethics. Am I violating data privacy?
- Be considerate of the volume of queries and query rate limit
- **Q** Can look at the robots txt file for the website

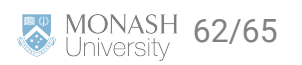

#### **Summary** 0

- **8** We've learnt the basics of web scraping
- **e** Know how to scrape from a statics website in R
- $\Theta$  Work towards an automating our web scraping
- **And we found out there are many challenges!**

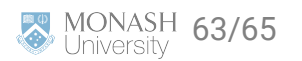

#### **Slides developed by Dr Kate Saunders**

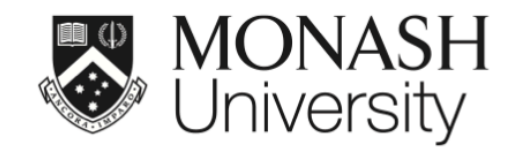

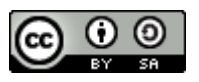

This work is licensed under a [Creative Commons Attribution-ShareAlike 4.0](http://creativecommons.org/licenses/by-sa/4.0/) [International License.](http://creativecommons.org/licenses/by-sa/4.0/)

Lecturer: *Kate Saunders*

Department of Econometrics and Business Statistics

ETC5512.Clayton-x@monash.edu

**苗** Week 12

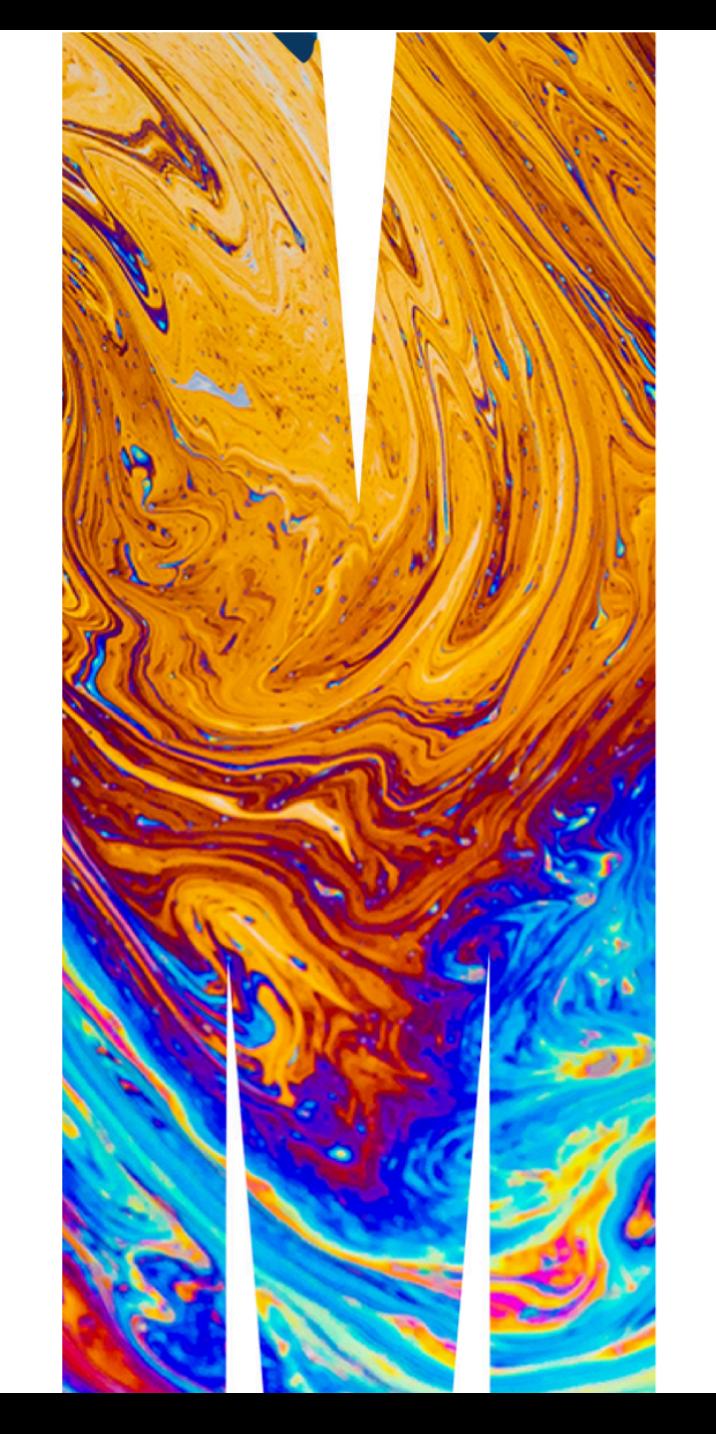